# **Reverting to the Default Factory Configuration for the EX Series Switch**

If for any reason the current active configuration fails, you can revert to the factory-default configuration.

You can also roll back to a previous configuration, as described in Loading a Previous [Configuration](http://www.juniper.net/techpubs/en_US/junos/topics/task/configuration/ex-series-previous-configuration-loading-cli.html) File (CLI [Procedure\)](http://www.juniper.net/techpubs/en_US/junos/topics/task/configuration/ex-series-previous-configuration-loading-cli.html), or revert to the rescue configuration, as described in [Reverting](http://www.juniper.net/techpubs/en_US/release-independent/junos/topics/task/configuration/ex-series-rescue-configuration-reverting.html) to the Rescue [Configuration](http://www.juniper.net/techpubs/en_US/release-independent/junos/topics/task/configuration/ex-series-rescue-configuration-reverting.html) for the EX Series Switch.

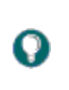

**Tip:** If you have lost the root password, it is not necessary to revert to the factory-default configuration to reset it. See [Troubleshooting](http://www.juniper.net/techpubs/en_US/junos/topics/task/troubleshooting/ex-series-root-password-recovery.html) Loss of the Root Password.

The factory-default configuration contains the basic configuration settings for the switch. This is the first configuration of the switch and it is loaded when the switch is first powered on.

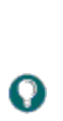

**Tip:** You can run the EZsetup script to complete the initial configuration of the switch *after*reverting to the factory-default configuration. (The EZsetup script is available only on fixed configuration switches, it is not available on modular switches.) For information on completing the initial configuration using either the CLI or the J-Web interface, seeConnecting and [Configuring](http://www.juniper.net/techpubs/en_US/release-independent/junos/topics/task/configuration/ex-series-initial-configuration-setting-up-cli.html) an EX Series Switch (CLI Procedure) or [Connecting](http://www.juniper.net/techpubs/en_US/release-independent/junos/topics/task/configuration/ex-series-initial-configuration-setting-up-j-web.html) and [Configuring](http://www.juniper.net/techpubs/en_US/release-independent/junos/topics/task/configuration/ex-series-initial-configuration-setting-up-j-web.html) an EX Series Switch (J-Web Procedure).

You can revert to the factory-default configuration by using the **Menu** button to the right of the LCD panel or by using the request system zeroize operational command or the load factory-default configuration command. (If your switch model does not have an LCD panel, use these commands.) You can also use theload factory-default command to revert to the factory-default configuration file that contains all default settings *except* the root password setting, which is retained.

These procedures are described in the following sections:

- Reverting to the [Factory-Default](http://www.juniper.net/techpubs/en_US/release-independent/junos/topics/task/configuration/ex-series-switch-default-factory-configuration-reverting.html#jd0e60) Configuration by Using the LCD Panel
- Reverting to the [Factory-Default](http://www.juniper.net/techpubs/en_US/release-independent/junos/topics/task/configuration/ex-series-switch-default-factory-configuration-reverting.html#jd0e125) Configuration by Using the request system zeroize Command
- Reverting to the [Factory-Default](http://www.juniper.net/techpubs/en_US/release-independent/junos/topics/task/configuration/ex-series-switch-default-factory-configuration-reverting.html#jd0e183) Configuration by Using the load factory-default Command
- Reverting to the [Factory-Default](http://www.juniper.net/techpubs/en_US/release-independent/junos/topics/task/configuration/ex-series-switch-default-factory-configuration-reverting.html#jd0e270) Configuration by Using the Factory Reset/Mode button on EX2300 and EX3400 [Switches](http://www.juniper.net/techpubs/en_US/release-independent/junos/topics/task/configuration/ex-series-switch-default-factory-configuration-reverting.html#jd0e270)

# **Reverting to the Factory-Default Configuration by Using the LCD Panel**

To set the switch to the factory-default configuration, use the LCD panel and buttons on the front panel of the switch shown in [Figure](http://www.juniper.net/techpubs/en_US/release-independent/junos/topics/task/configuration/ex-series-switch-default-factory-configuration-reverting.html#lcd-front-panel) 1. If the switch model does not have an LCD panel, use one of the procedures described in the following sections. *Figure 1: EX Series Switch LCD Panel*

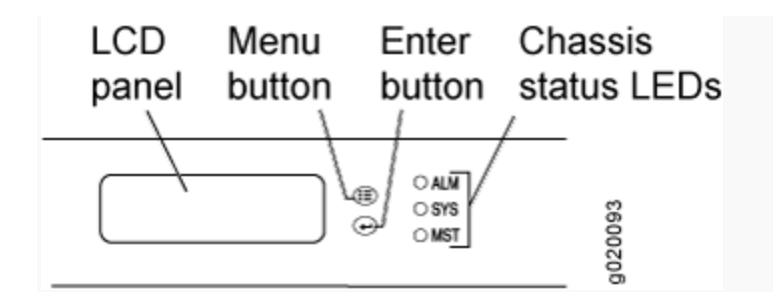

**Note:** To revert a member switch of a Virtual Chassis to the factory-default configuration, first disconnect the cables connected to the Virtual Chassis ports (VCPs) to avoid affecting Virtual Chassis configuration parameters (member ID, mastership priority, and setting of VCP uplinks) on other members. See [Disconnecting](http://www.juniper.net/techpubs/en_US/release-independent/junos/topics/task/installation/cable-ex-series-fiber-optic-disconnecting.html) a [Fiber-Optic](http://www.juniper.net/techpubs/en_US/release-independent/junos/topics/task/installation/cable-ex-series-fiber-optic-disconnecting.html) Cable from a Switc[h,Disconnecting](http://www.juniper.net/techpubs/en_US/release-independent/junos/topics/task/installation/cable-ex4200-virtual-chassis-disconnecting.html) a Virtual Chassis Cable from an EX4200 Switch, or [Disconnecting](http://www.juniper.net/techpubs/en_US/release-independent/junos/topics/task/installation/cable-ex4500-virtual-chassis-disconnecting.html) a Virtual Chassis Cable from an EX4500 Switch.

To revert to the factory-default configuration by using the LCD panel:

- 1. Press the **Menu** button until you see MAINTENANCE MENU on the panel.
- 2. Press the **Enter** button.

Œ

- 3. Press **Menu** until you see FACTORY DEFAULT.
- 4. Press **Enter**. The display says RESTORE DEFAULT?
- 5. Press **Enter**. The screen flashes **FACTORY DEFAULT IN PROGRESS** and returns to the idle menu.
- 6. Complete the initial configuration of the switch. See Connecting and [Configuring](http://www.juniper.net/techpubs/en_US/release-independent/junos/topics/task/configuration/ex-series-initial-configuration-setting-up-cli.html) an EX Series Switch (CLI
- [Procedure\)](http://www.juniper.net/techpubs/en_US/release-independent/junos/topics/task/configuration/ex-series-initial-configuration-setting-up-cli.html) or Connecting and [Configuring](http://www.juniper.net/techpubs/en_US/release-independent/junos/topics/task/configuration/ex-series-initial-configuration-setting-up-j-web.html) an EX Series Switch (J-Web Procedure).

## **Reverting to the Factory-Default Configuration by Using the request system zeroize Command**

The request system zeroize command is a standard Junos OS operational mode command that removes all configuration information and resets all key values. The operation unlinks all user-created data files, including customized configuration and log files, from their directories. The switch then reboots and reverts to the factory-default configuration.

To completely erase user-created data so that it is unrecoverable, use the request system zeroize mediacommand.

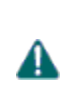

Caution: Before issuing request system zeroize, use the request system [snapshotc](http://www.juniper.net/techpubs/en_US/junos/topics/reference/command-summary/request-system-snapshot.html)ommand to back up the files currently used to run the switch to a secondary device.

To revert to the factory-default configuration by using the request system zeroize command:

```
1. user@switch> request system zeroize
```

```
warning: System will be rebooted and may not boot without configuration
Erase all data, including configuration and log files? [yes,no] (yes)
Type yes to remove configuration and log files and revert to the factory-default configuration.
```
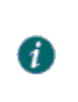

**Note:** The auto-image-upgrade statement is added under the [edit chassis]hierarchy level when you use this procedure, and thus the automatic image upgrade feature is made available on the switch.

## **Reverting to the Factory-Default Configuration by Using the load factory-default Command**

The load factory-default command is a standard Junos OS configuration command that replaces the current active configuration with the factory-default configuration (except the root password setting, which by default is not set but which you must set in order to commit the new configuration in this procedure).

If you want to run the EZsetup script to complete the initial configuration of the switch after you revert to the factory-default configuration, do not use the load factory-default command. Instead do the reversion using either the LCD panel or the request system zeroize command. If you use the load factory-defaultcommand to revert to the factory-default configuration, the configuration for the root password is retained and the EZsetup script will not run. (The EZsetup script is available only on fixed configuration switches, it is not available on modular switches.)

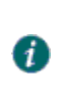

**Note:** The load factory-default command by itself is not supported on EX3300, EX4200, EX4500, and EX4550 switches configured in a Virtual Chassis.

To revert to the factory-default configuration by using the load factory-default command:

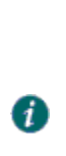

**Note:** If you use this procedure, you must delete the system commit factory settings, set the root password, and commit the configuration. These steps are not required when you revert to the factory-default configuration by using request system zeroize. Also, the auto-image-upgrade statement is not added to the configuration when you use this procedure; it*is* added to the configuration when you use request system zeroize.

- 1. [edit]
- user@switch# **load factory-default**
- 2. [edit]
- user@switch# **delete system commit factory-settings**
- 3. [edit]
- user@switch# **set system root-authentication plain-text-password**
- 4. [edit] user@switch# **commit**
- 5. Check the member ID and mastership priority with the show [virtual-chassis](http://www.juniper.net/techpubs/en_US/junos/topics/reference/command-summary/show-virtual-chassis.html) command and check to see whether there are remaining settings for uplink VCPs by using the show [virtual-chassis](http://www.juniper.net/techpubs/en_US/junos/topics/reference/command-summary/show-virtual-chassis-vc-port.html) vc-portcommand.

## **Reverting to the Factory-Default Configuration by Using the Factory Reset/Mode button on EX2300 and EX3400 Switches**

To set the EX2300, EX2300-C, and EX3400 switches to the factory-default configuration, use the Factory Reset/Mode button located on the far right side of the front panel.

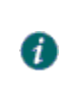

**Note:** To revert a member switch of a Virtual Chassis to the factory-default configuration, disconnect the cables connected to the VCPs to avoid affecting Virtual Chassis configuration parameters (member ID, mastership

priority, and setting of VCP uplinks) on other members. See [Disconnecting](http://www.juniper.net/techpubs/en_US/release-independent/junos/topics/task/installation/cable-ex-series-fiber-optic-disconnecting.html) a Fiber-Optic Cable from a Switch.

To revert to the factory-default configuration by using the Factory Reset/Mode button:

- 1. Press the Factory Reset/Mode button for 10 seconds. The switch transitions into factory-default configuration and the console displays **committing factory default configuration**.
- 2. Press the Factory Reset/Mode button for 10 more seconds. The switch transitions into initial setup mode and the console displays **committing ezsetup config**.